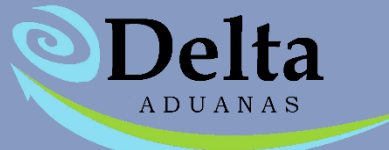

# **MANUAL DE DESCARGAS**

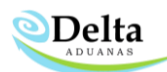

# DESCARGAS DE PEDIMENTOS

# Puntos a considerar para una descarga efectiva

1. En caso de generarse un nuevo tipo de factura se deberá activar el Filtro en la sección de Administrador Delta, ya que este permite que el sistema descargue ciertos tipos de factura de importación.

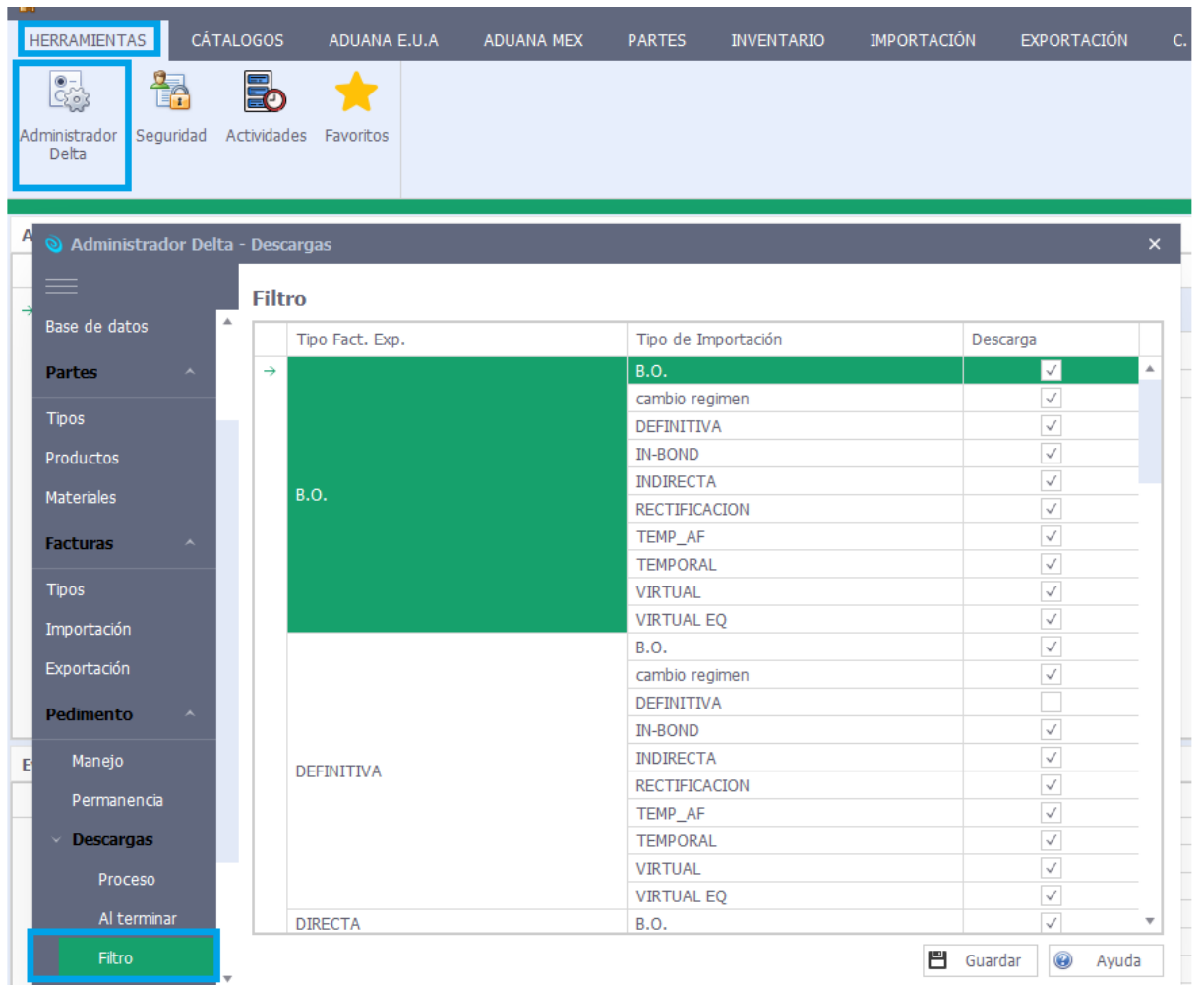

2. Es necesario que sus catálogos de auxiliares (unidades de medida, factores de conversión) se encuentren debidamente alimentados para que su descarga se realice de una forma efectiva.

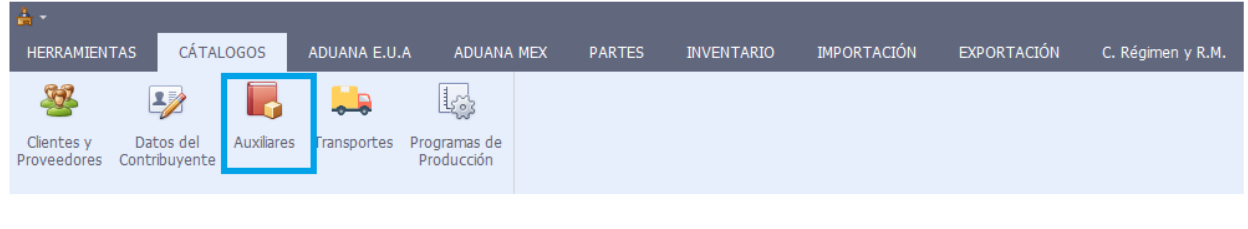

3. El pedimento debe contener la misma clave que la factura.

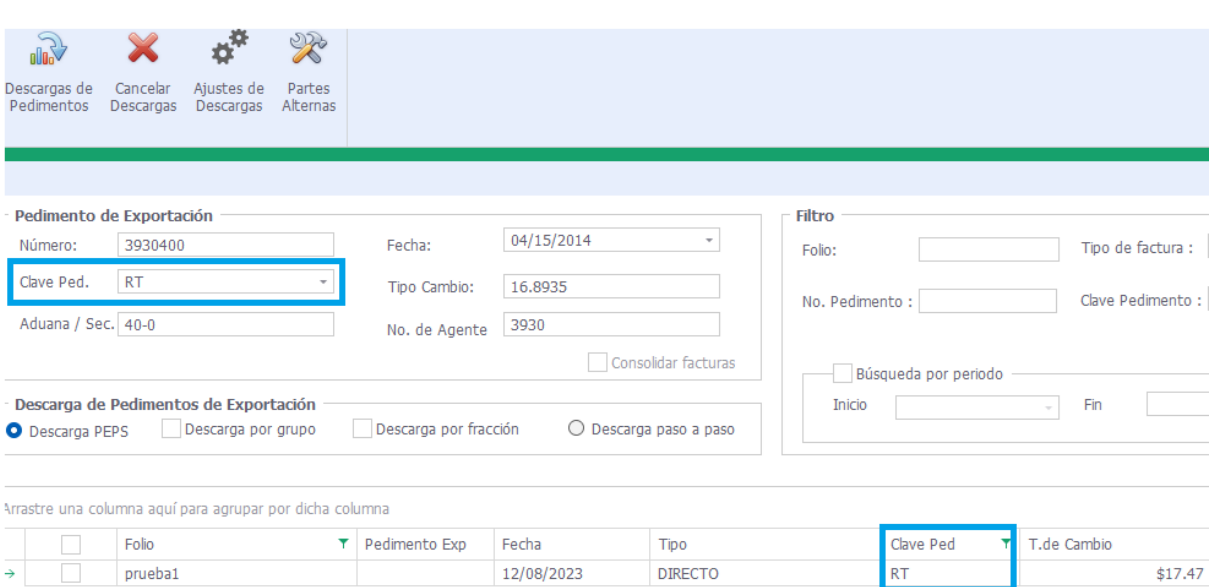

**Delta** 

- 4. La fecha de importación debe ser menor o igual a la fecha de exportación.
- 5. En descarga rápida (PEPS) no se toman en cuenta pedimentos vencidos, en este caso el pedimento

debe ser regularizado para que al momento de realizar la descarga paso a paso sea efectiva.

Este módulo se ubica dentro de Descargas\ Descargas de Pedimentos y cuenta con las siguientes secciones:

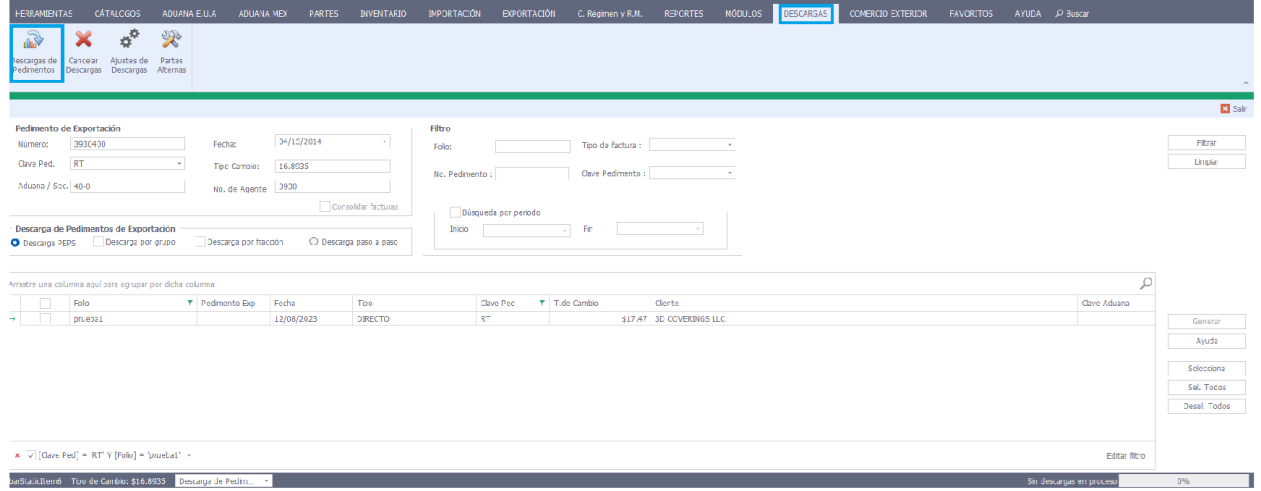

## $*$  Filtro

Permite al usuario realizar una búsqueda de un folio o pedimento dependiendo de la especificación capturada (folio, tipo de factura, no. pedimento, clave de pedimento o búsqueda por periodo de fechas).

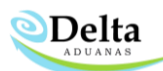

# Pedimento de Exportación

En esta sección el usuario deberá capturar la información de pedimento de exportación como número, clave pedimento, aduana/sección, fecha, tipo de cambio y no. de agente.

Las opciones que tiene de descarga de pedimentos de exportación son:

#### DESCARGA PEPS

La descarga de pedimentos rápida se realiza PEPS (primeras entradas, primeras salidas), en base al número de parte. De igual forma se cuenta con dos opciones adicionales para evitar que al momento de generar la descarga queden saldos pendientes:

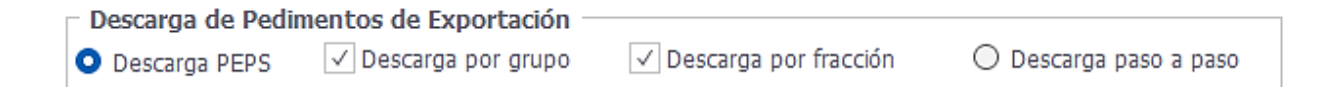

- 1. Descarga por grupo: Esta opción permite que, una vez finalizada la descarga rápida por número de parte (en caso de tener saldo pendiente a descargar) el usuario pueda generar su descarga faltante en base a grupos creados en el sistema -*Es importante considerar que los grupos deben crearse y asignarse en el catálogo de partes antes de activar esta opción*- únicamente activando la casilla "Descarga por grupo" antes de dar clic en el botón de "Generar".
- Generación del grupo

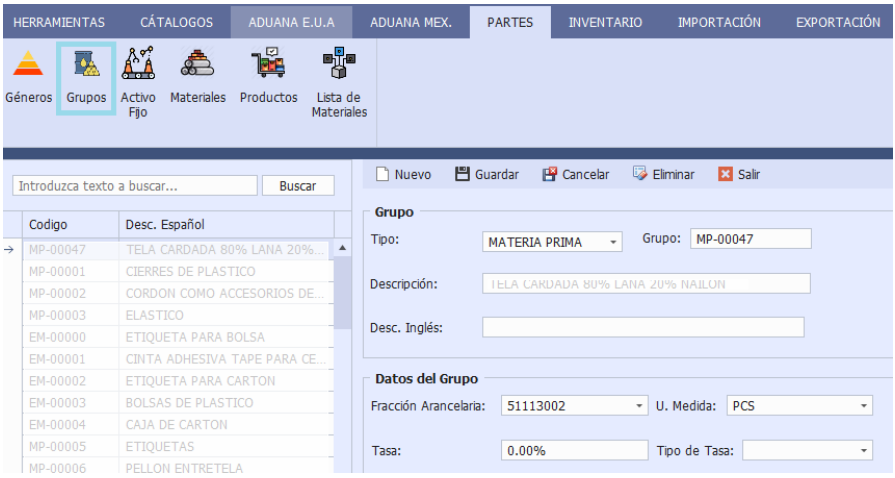

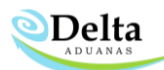

#### Asignación en catálogo de Partes

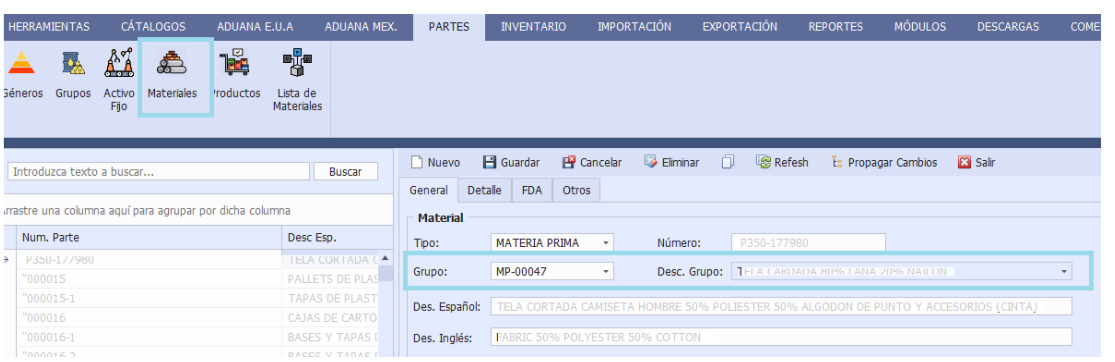

2. Descarga por fracción: Esta opción permite que, una vez finalizada la descarga rápida por número de parte (en caso de tener saldo pendiente a descargar) el usuario pueda generar su descarga faltante en base a la misma fracción arancelaria, siempre y cuando exista balance disponible para dicha fracción recordando que la fecha de importación debe ser menor o igual a la fecha de exportación.

# DESCARGA PASO A PASO

La descarga de pedimentos paso a paso permite que el usuario seleccione de un listado de pedimentos de importación el balance a descargar, siempre y cuando exista balance disponible para dicho componente, recordando que la fecha de importación debe ser menor o igual a la fecha de exportación.

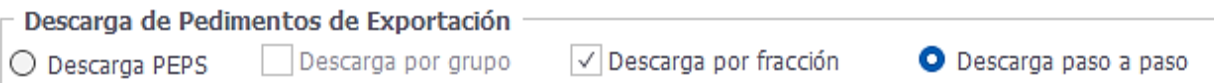

Al seleccionar la opción "Descarga paso a paso" y dar clic en "Generar" se desplegará una ventana de confirmación, al dar clic en "Sí" permitirá iniciar la descarga, posteriormente se desplegará una ventana con dos secciones "Componentes a Descargar" y "Pedimentos que se pueden afectar".

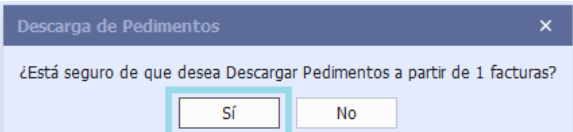

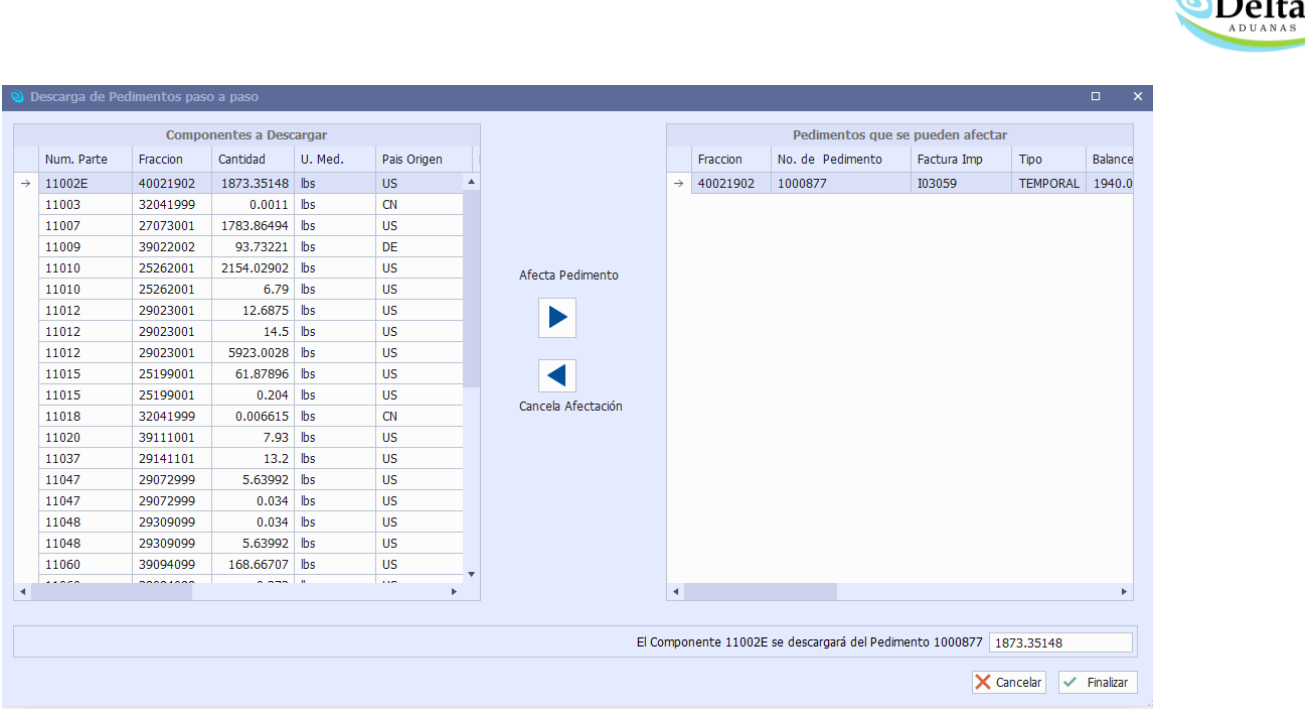

- 1. Componentes a descargar: Listado de componentes que fueron asignados en los productos terminados como "Revisión" o "Lista dinámica"
- 2. Pedimentos que se pueden afectar: Si se da clic en "No" se cancelará en automático la descarga.

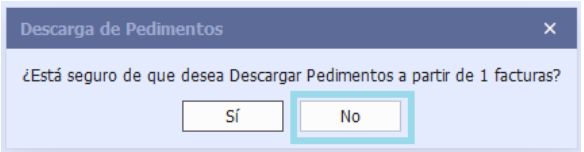

## Puntos a considerar en Descargas Paso a Paso:

- *1.* Se recomienda realizar este tipo de descarga en los movimientos de *Activo Fijo, Reparaciones, Regularizaciones, Cambios de Régimen y Retrabajos.*
- 2. Es importante considerar que el sistema Delta maneja por Default PEPS (Primeras entradas, primeras salidas) pero en descargas paso a paso permite que el usuario seleccione manualmente el balance sin importar la antigüedad del pedimento.